# retro [bib

Anleitung für Korrektoren

Taggen von Dokumenten

Stand 6.12.2007

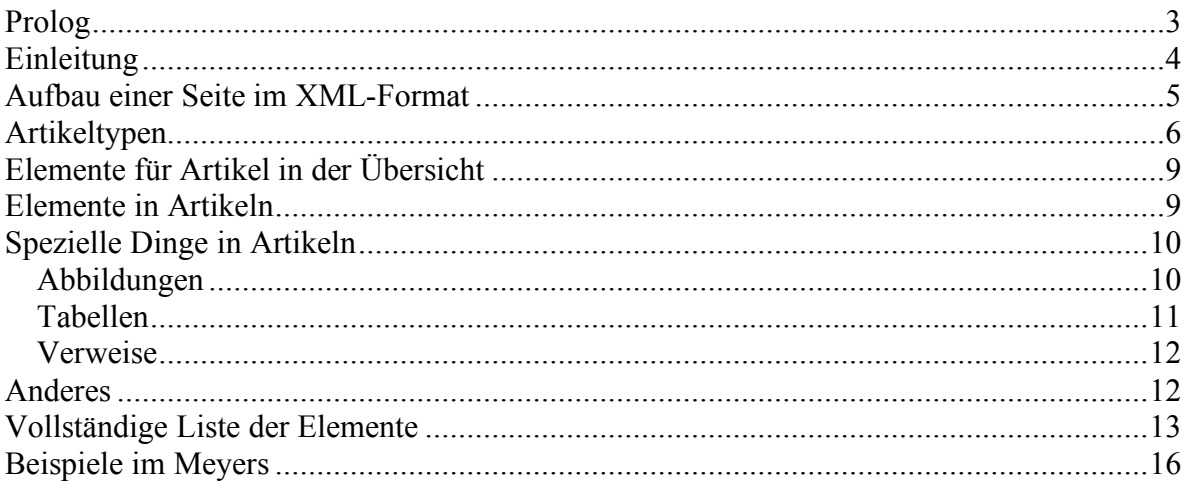

# *Prolog*

Das im Folgenden beschrieben , Taggen' mag kompliziert erscheinen. Folgende Tipps können Ihnen das Leben erleichtern:

• Verwenden Sie einen XML-fähigen Editor, wie z. B. die Netbeans-IDE. Diese Editoren beherrschen die , Autovervollständigung'. Sobald Sie ein Tag öffnen (die , <'-Klammer schreiben), öffnet sich eine Liste der zu diesem Zeitpunkt möglichen

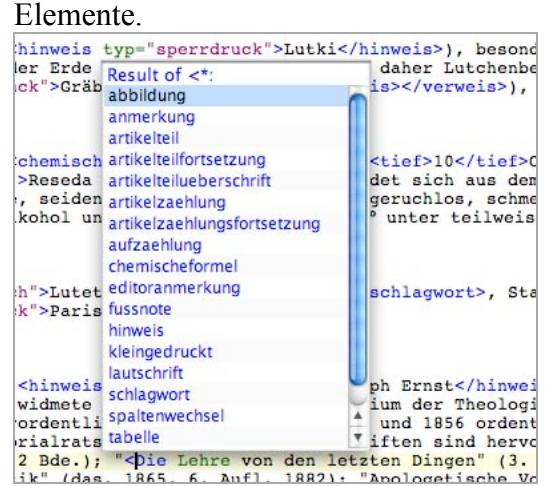

- Wenn Sie Seiten ausklinken, die den Status 'fein' haben, können Sie sich bei den Wenn Sie Seiten ausklinken, die den Status 'fein' haben, können Sie sich bei den Download-Links auch eine XML-Version der Seite laden. Diese ist schon mal ein gutes Gerüst, allerdings kann man aus den Seiten keine perfekte XML-Version zaubern. Häufig finden sich zu viele Verweise und falsche Artikelfortsetzungen (Artikelteile statt -fortsetzungen).
- Wenn Sie XML-Seiten einklinken, wird der Status automatisch auf , tagged' gesetzt.
- Am Ende dieser Anleitung finden Sie eine Liste mit Beispielen im Meyers.

## *Einleitung*

Bei dem ,Taggen' wird der Text einer Seite in das XML<sup>1</sup>-Format umgewandelt, d. h. mit Auszeichnungen' oder ,Tags' versehen. Ein Artikel sieht dann z. B. so aus:

Uarberg, Städtchen im schweizer. Kanton Bern,<br>auf einem Sandsteinfelsen zwischen Armen der Aare 448 m ü. M. gelegen, mit altem Schloß und (1880) 1345 From a. M. getegen, mir artem Sigor and (1880) 1949<br>Einm. A. ift einer der bei der Juragewäfferforreftion'<br>beteiligten Orte des Berner Seelands und zugleich Station der Broyethalbahn Lyß=Murten=Lausanne.

```
<artikel>
     <schlagwort>Aarberg</schlagwort>, Städtchen im schweizer. Kanton
     Bern, auf einem Sandsteinfelsen zwischen Armen der Aare 448 m
     ü. M. gelegen, mit altem Schloß und
     <kleingedruckt>(1880)</kleingedruckt> 1345 Einw. A. ist einer der
     bei der Juragewässerkorrektion beteiligten Orte des Berner
     Seelands und zugleich Station der Broyethalbahn Lyß-Murten-Lausanne.
</artikel>
```
Bei dem Taggen geht es darum, den relevanten Stellen im Text eine *Bedeutung* zu geben – es wird an dieser Stelle nicht bestimmt, welches *Aussehen* die Stellen haben. Das Aussehen wird später je nach Ausgabeformat bestimmt. Dadurch erreicht man eine Trennung zwischen der Bedeutung und dem Aussehen.

Für die Auszeichnung des Textes bietet sich das XML-Format an, da es über so genannte DTD<sup>2</sup>s automatisiert auf syntaktische Validität geprüft werden kann. Die DTD vom Meyers kann man online unter .http://www.retrobibliothek.de/retrobib/xml/meyers.dtd' Abrufen. Verwendet man für die Erstellung XML-fähige Programme (wie z. B. die NetBeans-IDE<sup>3</sup>), können diese die Seite auf Gültigkeit prüfen.

 <sup>1</sup> eXtensible Markup Language (Erweiterbare Auszeichnungssprache)

<sup>&</sup>lt;sup>2</sup> Document Type Definition (Dokumententyp Definition)

<sup>3</sup> http://www.netbeans.org

#### *Aufbau einer Seite im XML-Format*

Eine Meyers-Seite beginnt im XML-Format immer gleich:

```
<?xml version="1.0" encoding="utf-8"?>
<!DOCTYPE werk SYSTEM
"http://www.retrobibliothek.de/retrobib/xml/meyers.dtd">
```

```
<werk kurzname="Meyers">
   <band nummer="1">
       <teil name="Hauptteil">
            <seite nummer="8" von="Aall" bis="Aare">
```
[...] und endet mit

```
</seite>
        </teil>
    </band>
</werk>
```
Die erste Zeile ist die Kennung für eine Datei im XML-Format. Diese *muss* immer in der *ersten* Zeile stehen. Die zweite Zeile verbindet das Dokument mit der DTD. Diese beiden Zeilen müssen immer unverändert übernommen werden.

Das erste Tag (**<werk kurzname="Meyers">**) gibt den Kurznamen des Werkes an, zu dem das Dokument gehört. Dann folgen der Band (**<band nummer="1">**), der Teil (**<teil name="Hauptteil">**) und die Seite (**<seite nummer="8" von="Aall" bis="Aare">**). Bei der Seite können die Attribute '**von**' und '**bis**' weggelassen werden, wenn diese nicht vorhanden sind.

In einem XML-Dokument müssen alle Tags zwingend geschlossen werden (für Experten: im Gegensatz zu HTML 4, bei dem z. B.  $\text{Br}$  erlaubt ist, müsste es in XML  $\text{Br}$   $\text{Br}$  oder  $\langle$ br  $\rangle$  heißen). Die schließenden Tags lauten wie die öffnenden, aber haben einen Schrägstrich: </seite>. Statt für Elemente ohne Inhalt <xyz> </xyz> zu schreiben kann man  $\langle xyz \rangle$  verwenden.

Die bisherigen Tags beschreiben die Metadaten zu der Seite und werden nicht für die Anzeige in den XHTML-Seiten herangezogen.

Der eigentliche Seiteninhalt ist folgendermaßen aufgebaut:

 $\mathfrak{A}$ all  $-$  Aare. 8 Aall (jpr. 0hl), Jakob, hervorragender Politiker<br>Norwegens, geb. 27. Juli 1773 zu Porsgrund, ftu= <seitenzahl> 8 </seitenzahl> <seitenkopf> Aall - Aare. </seitenkopf> <artikel> [...] </artikel> <artikel> [...] </artikel> [...]

Zuerst kommt die Seitenzahl, dann der Seitenkopf, dann folgen die Artikel.

#### *Artikeltypen*

Das Meyers ist als Nachschlagewerk natürlicherweise nur über Artikel aufgebaut. Bezogen auf eine Seite können sich aber verschiedene Situationen ergeben. Ein Artikel kann alleine auf einer Seite stehen, er kann eine Fortsetzung von einer vorherigen Seite sein und er kann auf der folgenden Seite fortgesetzt sein. Im XML-Format wird dem folgendermaßen Rechnung getragen:

```
<artikelfortsetzung fortgesetztvon="Aali Pascha">
    führung durch innere und auswärtige Verwickelungen vielfach
    gehindert und gefährdet wurde, starb A. 6. Sept. 1871 auf dem
   Landsitz Erenkeni in Kleinasien.
</artikelfortsetzung>
oder
<artikel fortgesetztauf="9">
    <schlagwort>Aare</schlagwort>, der mächtigste schweizer. Nebenfluß
    des Rheins, entspringt in den [...]
</artikel>
```
Denkbar ist auch der Fall, bei dem beide Varianten vorkommen:

```
<artikelfortsetzung fortgesetztvon="Aali Pascha" fortgesetztauf="9">
   [...]
</artikel>
```
Auf der Seite wird das dann folgendermaßen Dargestellt:

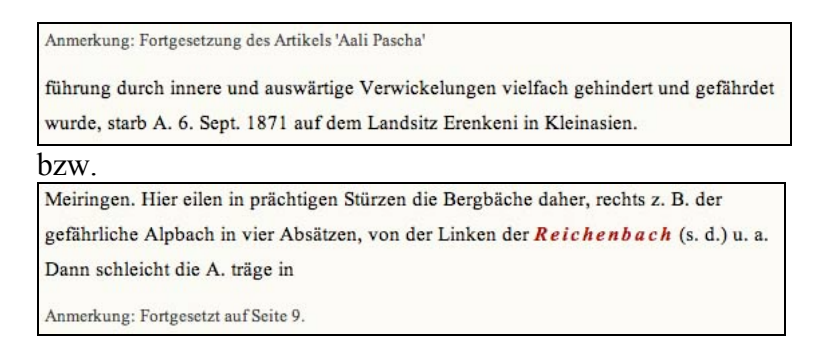

Ein Artikel selbst kann wieder in verschiedene Arten von Teilen zerfallen.

Aarau hat eine rührige und angesehene Industrie in Metallwaren; Hauptsit der Strohflechterei ift Wohlen. Rach der Berfassung vom 22. Febr. 1852 (revision)<br>biet 1863, 1869, 1870 und 1876) bildet A. einen<br>auf der Souveränität des Bolls beruhenden Freis ftaat und als solche ein Bundesglied der schweize-<br>tiden Eidgenoffenschaft. Die Gesamtheit der ftimm-<br>tähigen Bürger übt ihre Souveränität aus durch Unnahme oder Verwerfung der Verfassungsbestim-

In dem Beispiel oben haben wir einen Absatz. Ein Artikel mit Absätzen zerfällt in 'Artikelteile'.

```
<artikel>
    <artikelteil>
        <schlagwort>Aargau</schlagwort>, ein Kanton der nördlichen
        Schweiz, wird im N. durch den [...]
   </artikelteil>
    <artikelteil fortgesetztauf="10">
        Nach der <hinweis typ="sperrdruck">Verfassung</hinweis> vom
        22. Febr. 1852 (revidiert 1863, 1869, 1870 und 1876) bildet
        A. einen auf [...]
    </artikelteil>
</artikel>
```
Wie angedeutet, können auch Artikelteile eine Fortsetzung sein, oder auf der folgenden Seite fortgesetzt werden.

Das gleiche gilt analog für ,Artikelzählungen'. Am häufigsten kommen Artikelzählungen bei Personen vor.

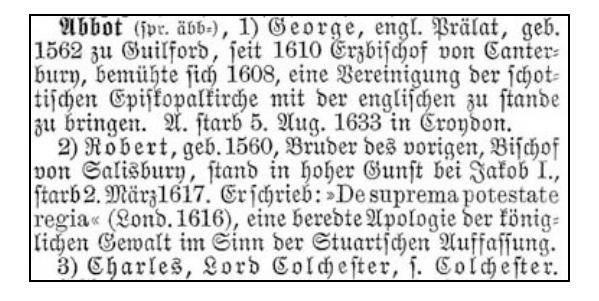

In XML sieht das dann so aus:

```
<artikel>
    <artikelzaehlung nummer="1">
       <schlagwort>Abbot</schlagwort> <lautschrift>(spr.
       äbb-)</lautschrift>, 1) <hinweis typ="sperrdruck">George</hinweis>,
       engl. Prälat, geb. 1562 zu Guilford, seit 1610 Erzbischof von
       Canterbury, bemühte sich 1608, eine Vereinigung der schottischen
       Episkopalkirche mit der englischen zu stande zu bringen. A.
       starb 5. Aug. 1633 in Croydon.
    </artikelzaehlung>
    <artikelzaehlung nummer="2">
        2) <hinweis typ="sperrdruck">Robert</hinweis>, geb. 1560,
       Bruder des vorigen, Bischof von Salisbury, stand in hoher Gunst
       bei Jakob I., starb 2. März 1617. Er schrieb:
        "<hinweis typ="lateinisch">De suprema potestate regia</hinweis>"
        (Lond. 1616), eine beredte Apologie der königlichen Gewalt im
       Sinn der Stuartschen Auffassung.
    </artikelzaehlung>
    <artikelzaehlung nummer="3">
        3) <hinweis typ="sperrdruck">Charles, Lord Colchester</hinweis>,
        s. <verweis><hinweis
        typ="sperrdruck">Colchester</hinweis></verweis>.
    </artikelzaehlung>
</artikel>
```
Es ist wichtig, die Artikel korrekt zu zerlegen – in Meyers gibt es ja Verweise wir z. B., s. Müller 2)' – dann wird das Attribut , nummer' des Elementes , artikelzaehlung' benutzt. Wie immer können Artikelzählungen das Attribut , **fortgesetztvon**' und/oder '**fortgesetztauf**' haben. Bei '**fortgesetztvon**' geben Sie bitte die Nummer an, von der fortgesetzt wird.

## *Elemente für Artikel in der Übersicht*

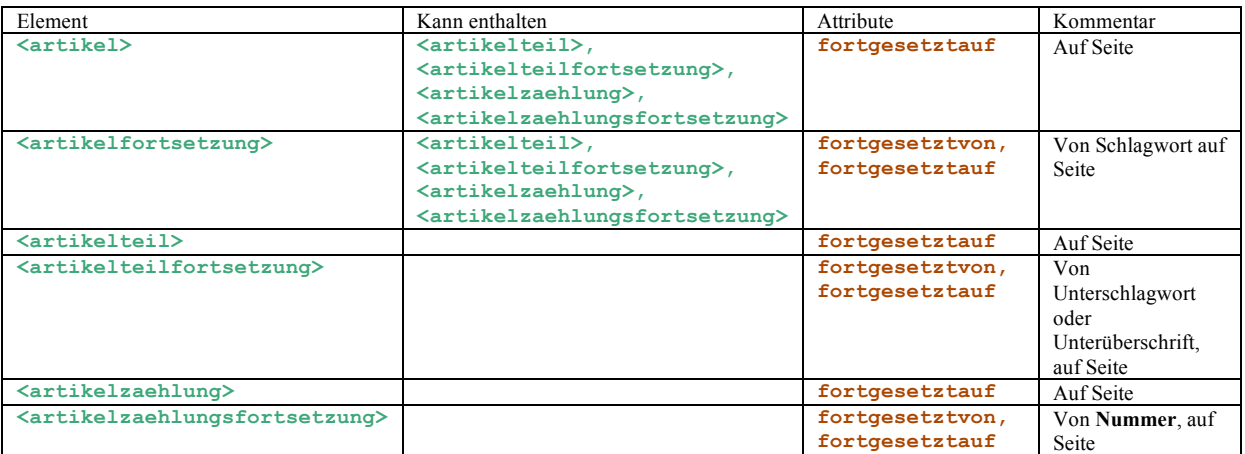

Damit ist eine Seite zerlegt. Fehlen noch die Inhalte der Artikel.

## *Elemente in Artikeln*

Typischerweise beginnt ein Artikel mit einem Schlagwort. Innerhalb des Artikels können dann Dinge wie S p e r r d r u c k oder LATEINISCHE SCHRIFT (nicht zwangsläufig lateinische Sprache) und *kursive Schrift* auftauchen.

Ein Schlagwort wird mit **<schlagwort>**Abbot**</schlagwort>** markiert. Verschiedene Drucktypen werden mit **<hinweis typ="sperrdruck">**Colchester**</hinweis>** markiert. Ein hinweis' kann den Typ sperrdruck', lateinisch' oder schraeggestellt' haben. Hinweise können übrigens geschachtelt werden und natürlich auch in Schlagworten vorkommen. Ein kompliziertes Beispiel ist das folgende:

```
Abröma Jacq. (Kataomalve), Gattung aus<br>der Familie der Sterfuliaceen, Halbfträucher oder<br>tleine Bäume mit gelappten, behaarten Blättern,
```
**<schlagwort wort="Abrōma"><hinweis typ="lateinisch">**Abrōma **<hinweis typ="schraeggestellt">**Jacq**.</hinweis></hinweis></schlagwort>**

ABRÔMA JACQ. (Kakaomalve), Gattung aus der Familie der Sterkuliaceen, behaarten Blättern, end- oder achselständigen, gelben oder roten Blüten und

Hier wird 'Abrōma Jacq.' komplett fettgeschrieben (wegen des Schlagwort-Tags), aber über das Attribut , wort' gesagt, dass das eigentliche Schlagwort, Abrōma' ist (darauf wird an anderen Stellen im Meyers verwiesen). Außerdem wird das Schlagwort in lateinischer Schrift gesetzt und zusätzlich 'Jacq.' schräg gestellt. Solche Konstrukte gibt es zum Glück fast nur bei Pflanzen oder Tieren.

Übrigens ist es wichtig, die Sperrdrucke etc. wirklich auszuzeichnen. Es sieht nicht nur hübscher aus und lenkt die Aufmerksamkeit des Lesers auf die wichtigen Passagen, sondern Wörter im  $\mu$ inweis'-Tag werden auch in der Volltextsuche höher gewichtet und erleichtern dadurch das Auffinden der richtigen Artikel.

Außerdem gibt es:

- '**<lautschrift>**(spr. ohlborg)**</lautschrift>**' für die Kennzeichnung von Lautschrift. Bei der Lautschrift bitte mit Klammern taggen, wie oben gezeigt, oder nur den 'spr. Ohlborg'-Teil, wenn die Lautschrift nicht in eigenen Klammern steht, z. B. '(franz., **<lautschrift>**spr. abässeh**</lautschrift>**, "erniedrigt")'
- 
- '... mit **<kleingedruckt>**(1880)**</kleingedruckt>** Einw. ...' für die Kennzeichnung von Kleingedrucktem.
- Letztlich kann man mit 'J. G. **<editoranmerkung>**Johann Gottlieb**</editoranmerkung>** Gleditsch' eine Anmerkung machen, die nicht im Artikel vorkommt.

## *Spezielle Dinge in Artikeln*

Der Umbruch zwischen den Spalten sollte mit '**<spaltenwechsel />**' gekennzeichnet werden. Falls der Umbruch in einem Wort stattfindet, nehmen Sie bitte die nächste passende Stelle und lassen Sie das Wort intakt. Der Umbruch wird im Text als  $\Rightarrow$  dargestellt und erleichtert das Auffinden von Textstellen in der Faksimile-Ansicht.

## **Abbildungen**

Abbildungen werden mit **'<abbildung typ="Textfigur">**Abraxasgemme.**</abbildung>**' gekennzeichnet. Folgende Typen sind zulässig:

- **Textfigur**: Ein Bild im Text ohne , Figur x'.
- **Figur**: Eine Figur, meist mit Nummer.
- **Tafel**: Eine Tafel (ein-/doppelseitig).
- **Farbtafel**: Eine Farbtafel (ein-/doppelseitig).
- **Karte**: Eine monochrome Karte.
- **Farbkarte**: Eine farbige Karte.
- **Kärtchen**: Eine Karte im Text.

Eine Abbildung kann die folgenden Attribute haben:

- **nummer**: Die Nummer der Figur.
- **artikel**: Der Artikel, falls die Abbildung nicht auf der Seite mit dem Artikel ist.
- **x**: Die x-Koordinate der Abbildung auf dem Faksimile.
- **y**: Die y-Koordinate der Abbildung auf dem Faksimile.
- **width**: Die Breite der Abbildung auf dem Faksimile.
- **height**: Die Höhe der Abbildung auf dem Faksimile.

Wenn Sie Koordinaten angeben, wird die Abbildung in Echtzeit aus dem Faksimile geschnitten und angezeigt. Das macht nur für Abbildungen im Text sinn. Ein- oder doppelseitige Abbildungen (Tafel/Farbtafel) sollten keine Koordinaten haben, dann wird ein Link auf das Faksimile generiert. Höhe und Breite werden von oben links nach unten rechts gerechnet:

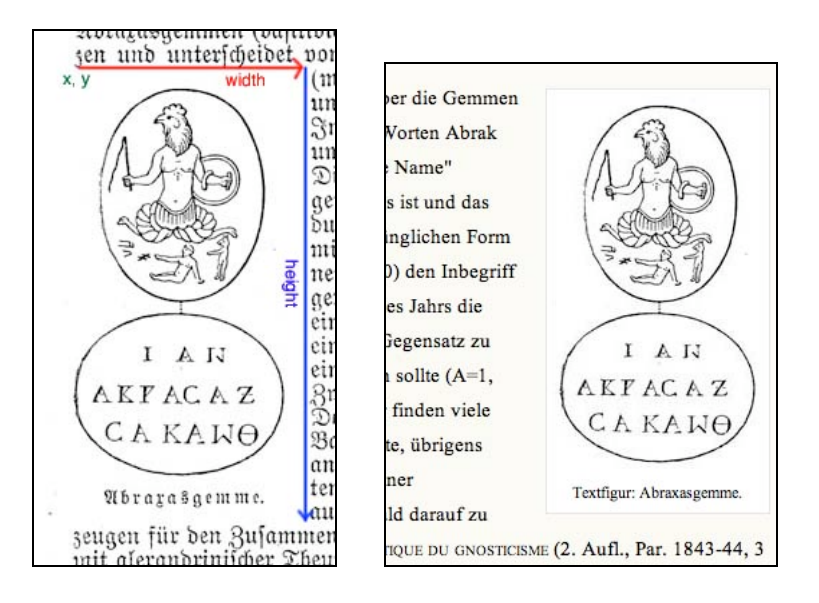

Bitte geben Sie, so es möglich ist, die Koordinaten so an, dass die Originalbeschriftung abgeschnitten wird (denn diese steht ja dann als Text dabei).

Innerhalb des Abbildungs-Tags können natürlich wieder Hinweise verwendet werden.

#### **Tabellen**

Tabellen weichen ein wenig von der Richtlinie ab, im XML nur die Bedeutung auszuzeichnen. Tabellen werden ähnlich wie in HTML aufgebaut:

```
<tabelle>
      <beschriftung>Blindtext</beschriftung>
      <zeile>
            <zelle>Eins</zelle><zelle>Zwei</zelle><zelle>Drei</zelle>
      </zeile>
      <zeile>
            [...]
      </zeile>
</tabelle>
```
Um die Linien wie im Meyers hinzubekommen, kann eine Zelle das Attribut , class' haben. Folgende Werte sind zulässig (und das ist das hässliche, hier wird auf das *Aussehen* eingegangen):

- **r m l**: Text rechts, mittig, links
- **oe oz od**: Rand oben: einfach, zweifach, dick
- **le lz ld**: Rand links: einfach, zweifach, dick
- **ue uz ud**: Rand unten: einfach, zweifach, dick
- **re rz rd**: Rand rechts: einfach, zweifach, dick

Die Werte können kombiniert werden, z. B. '**<zelle class="oz ue re">**'. Dadurch sehen Tabellen im XML-Dokument hässlich aus, aber in der XHTML-Ansicht sind sie hübsch und annähernd wie auf den Originalseiten formatiert:

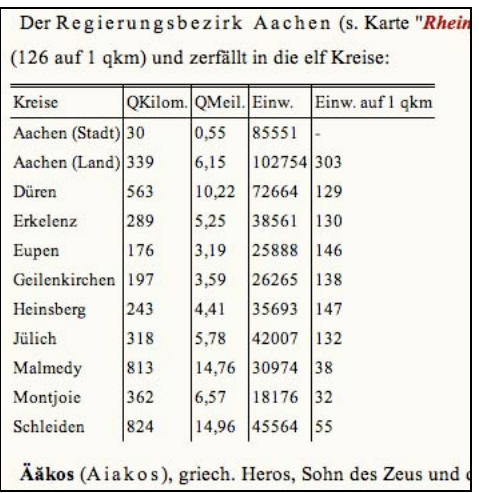

Weitere Attribute der **zelle** sind **hspan="x"** und **vspan="y"**, falls Zellen horizontal oder vertikal mehrere andere Zellen umspannen. Wie fast Überall können in Tabellenzellen Hinweise verwendet werden.

#### **Verweise**

Verweise sind ganz wichtige Elemente der online-Version des Meyers, denn hier spielt die Hypertextfähigkeit des WWWs ihre Stärke aus. Ein Beispiel ist .s. <verweis><hinweis **typ="sperrdruck">**Aare**</hinweis></verweis>**'. Es kann dabei vorkommen, dass der Text in den Tags nicht der eigentliche Verweis ist. So kann es 'Sie Stische (s.  $\delta$ .) schwimmen' geben, der Verweis sollte eigentlich auf 'Sisch' zeigen. Oder siehe Müller 3)' (Der dritte Artikelteil bei Müller). Daher kennt der Verweis folgende Attribute:

- **referenz**: Das Wort, auf das verwiesen wird. Kann entfallen, wenn es gleich dem Wort in den Tags ist.
- **werk**: Der Kurzname des Werkes.
- **band**: Die Nummer des Bandes.
- **seite**: Falls der Verweis auf einen Artikel über mehrere Seiten verweist.
- **nummer**: Falls der Verweis auf einen gezählten Artikel verweist, z. B. 'siehe Müller 2)'

## *Anderes*

Seltener tritt der Bedarf für folgende Tags auf:

- **<artikelteilueberschrift>**: Manche Artikel haben mittige Überschriften über Artikelteilen, z. B. , Sprache und Rultur'.
- <anmerkung>: Manchmal gibt es eine mittige Anmerkung *in* Artikel, z. B. (bierzu Stadtplan von Wien)'
- **<soloanmerkung>**: Mittige Anmerkung *außerhalb* von Artikeln, z. B. 'Das im laufenden Alphabet nicht Verzeichnete ist im Register des Schlußbandes aufzusuchen.'
- **<aufzaehlung>** und **<aufzaehlungspunkt>**: Eine Aufzählung mit Unterpunkten.
- **<unterschlagwort>**: Manchmal haben Artikelteile Unterschlagwörter wie '[**Bevölkerung**] Die Bevölkerung von Abessinien ist [...]'
- **<chemischeformel>** mit **<hoch>** und **<tief>**: Eine chemische Formel.
- **<mathematischeformel>**: Eine mathematische Formel. Mathematische Fomeln sind von der Darstellung her ungeklärt, aber damit schon mal gekennzeichnet.
- **<fussnote>** und **<fussnotenzeichen>**: Eine Fußnote und ihr Fußnotenzeichen.
- **<seitenfuss>**: Fußzeile, z. B. 'Artikel, die unter C vermißt werden, sind unter K oder  $3$  nachzuschlagen.'.

# *Vollständige Liste der Elemente*

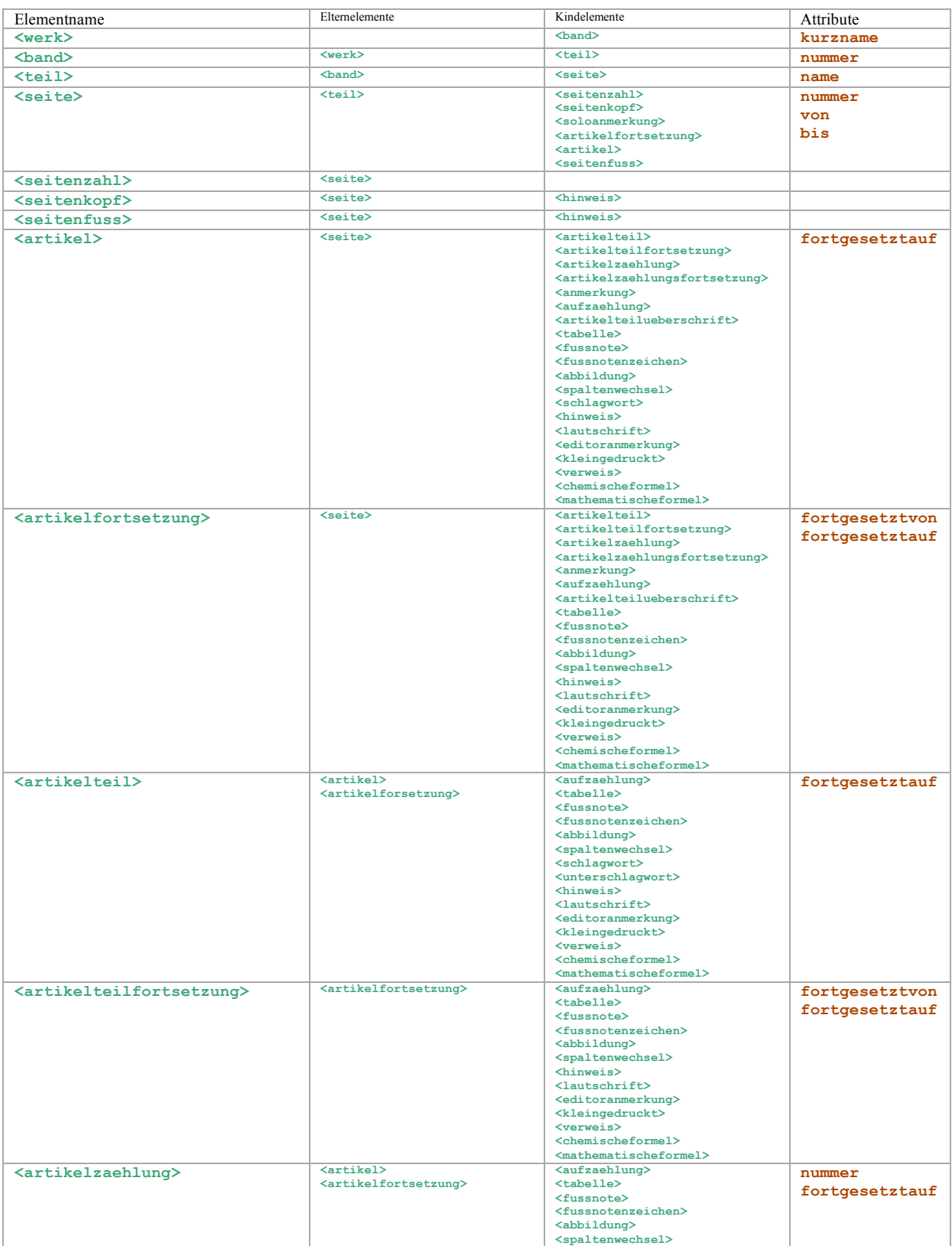

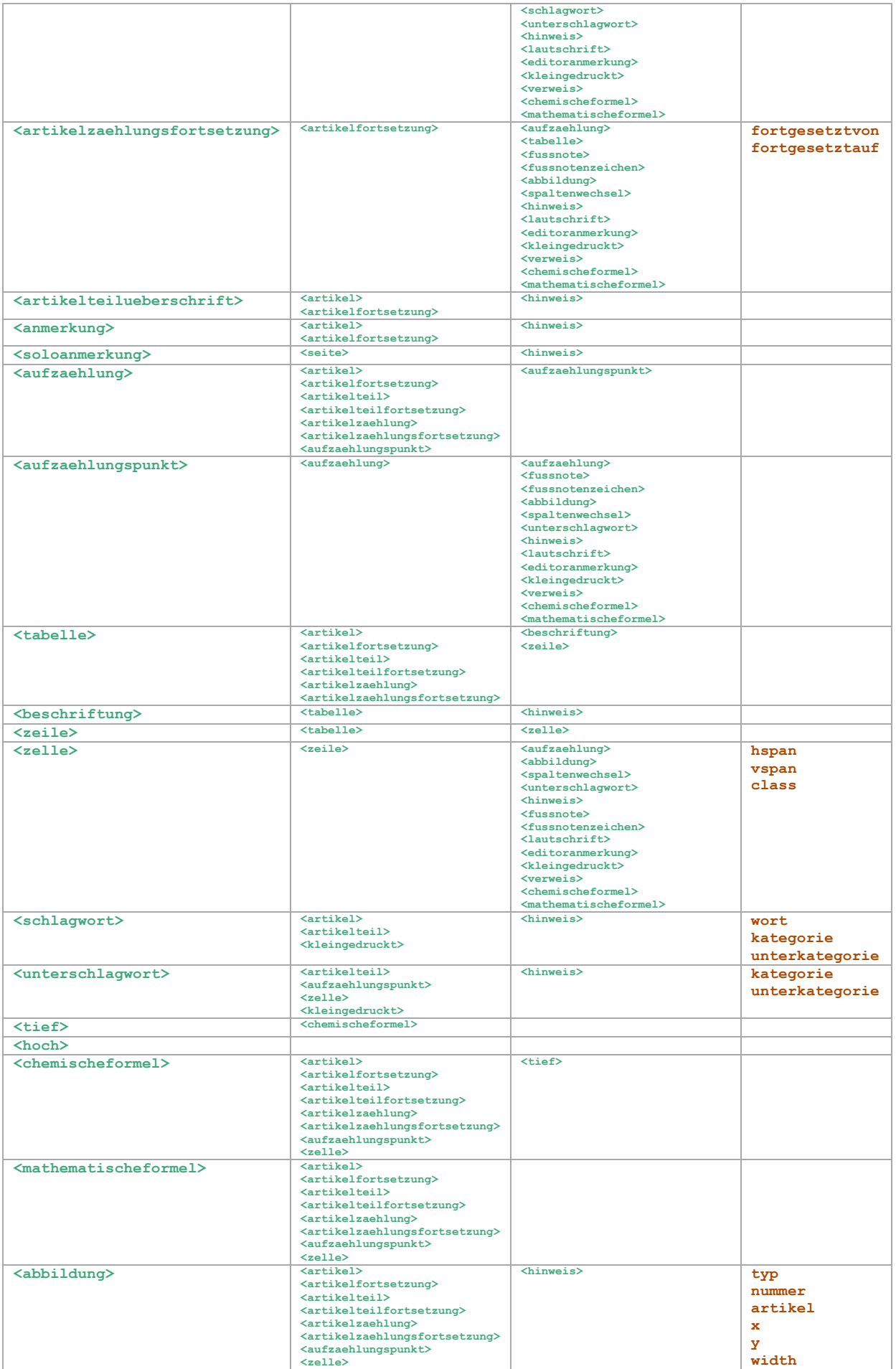

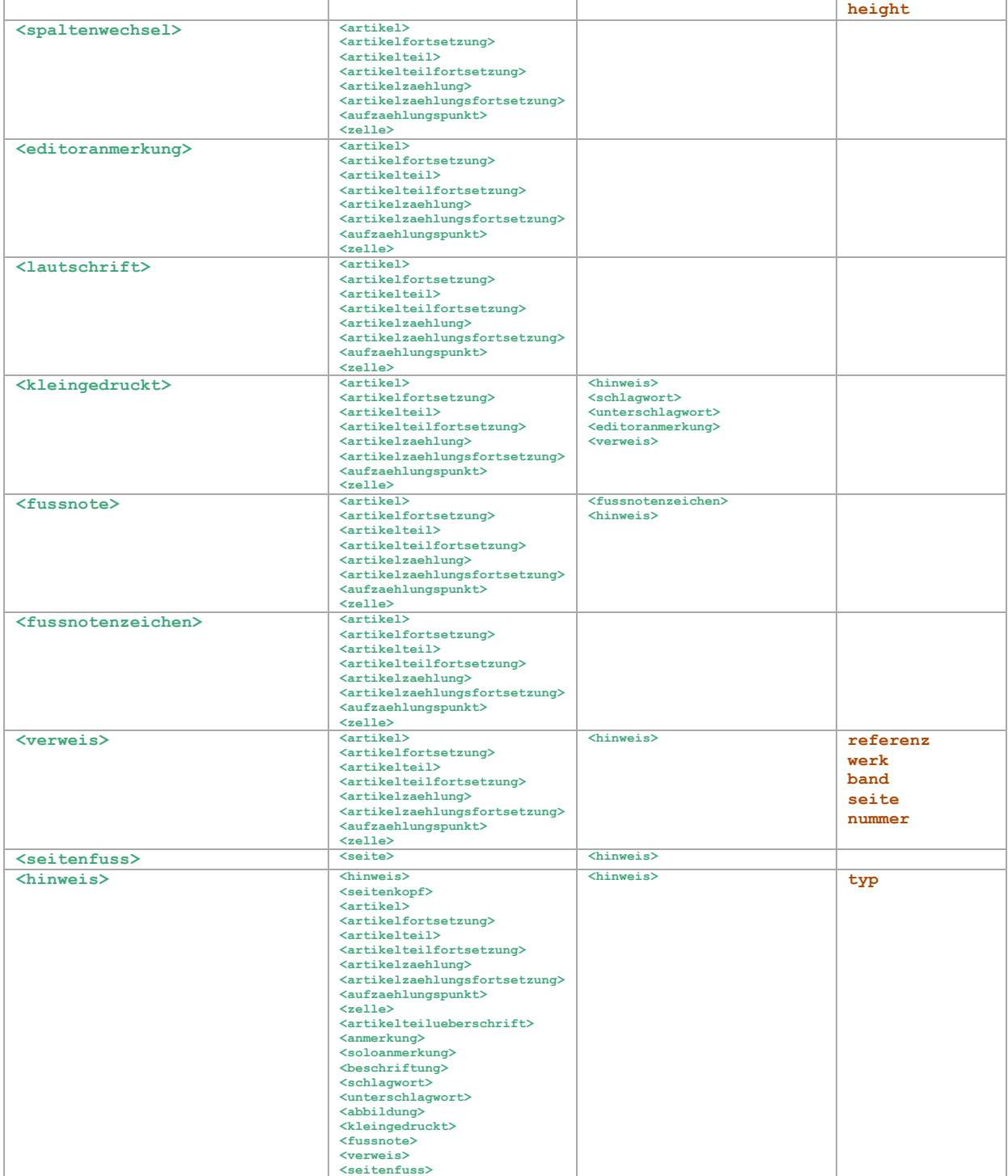

# *Beispiele im Meyers*

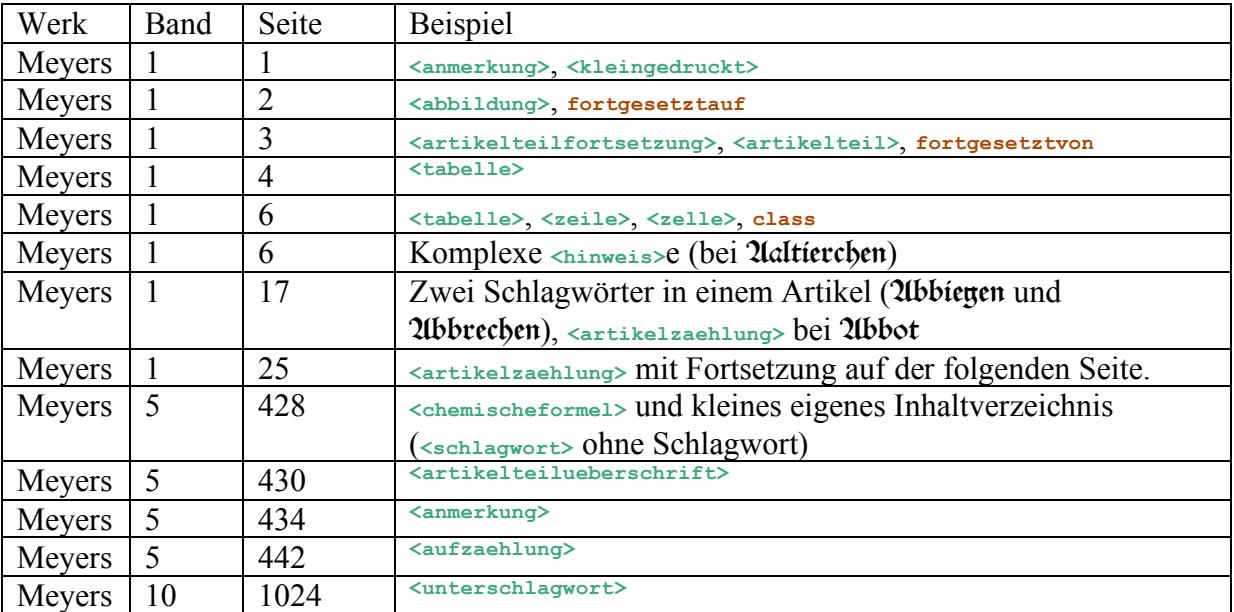